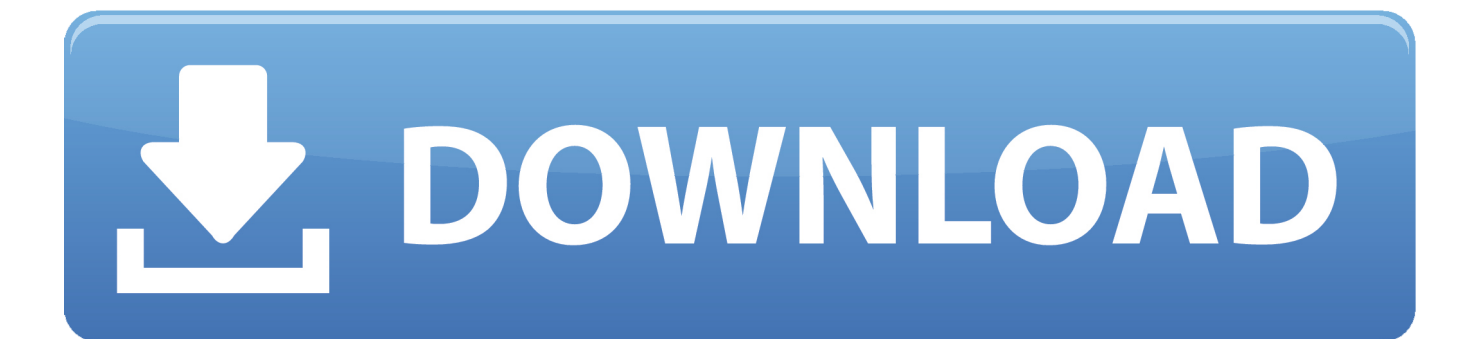

[تحميل برنامج تصوير الشاشة فيديو للكمبيوتر Hd](https://geags.com/1vhnds)

## برنامج تصوير شاشة الكمبيوتر بجودةHD

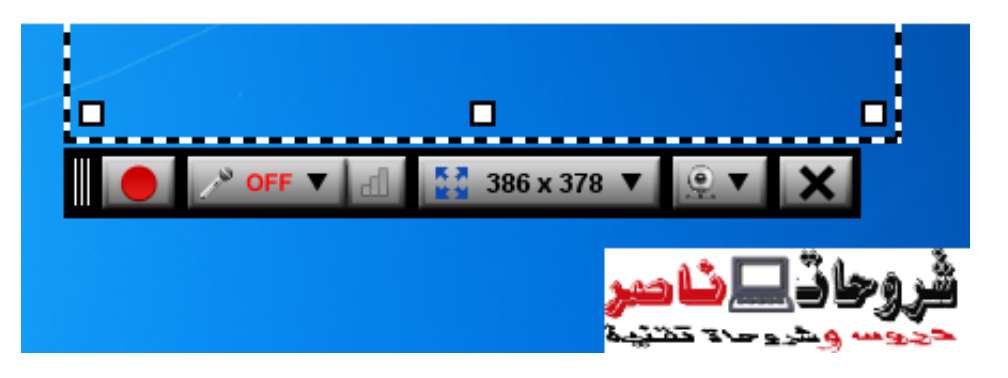

[تحميل برنامج تصوير الشاشة فيديو للكمبيوتر Hd](https://geags.com/1vhnds)

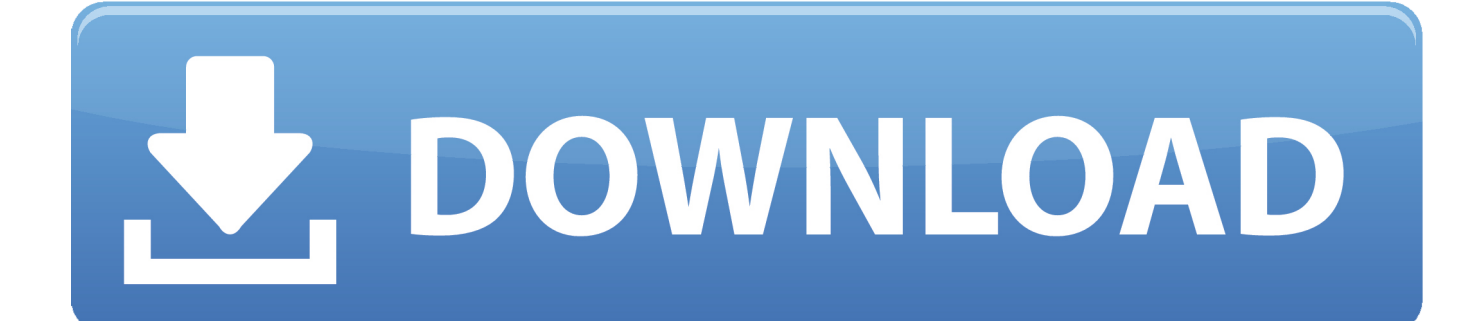

يسمح هذا العنصر بإظهار / إخفاء زر سطح المكتب.. يقدم البرنامج منطقة الشاشة ليتم تسجيلها (اختر المنطقة).. انقر مع الاستمرار على زر الماوس الأيسر لتحديد المنطقة لتسجيل الفيديو.. إذا كان السجل لا يتوافق مع المعايير الخاصة بك ، فانقر فوق إغلاق لإلغاء العملية.

بمجرد اكتمال التنزيل ، افتح المثبت لبدء تثبيت SRecorder.. قبل بدء التثبيت ، يجب إيقاف تشغيل كافة العمليات النشطة على جهاز الكمبيوتر الخاص بك.

لقد كتبنا هذا القسم لوصف الميزات والوظائف الرئيسية لمسجل الشاشة.

تم اختبار مسجل الشاشة من قبل أنظمة مكافحة الفيروسات المتقدمة التي أثبتت أنها برمجيات آمنة تمامًا في فئتها.. يمكنك مشاركة الفيديو الذي تم إنشاؤه في الشبكات الاجتماعية: Facebook و Twitter و + Google.. عندما تقوم بحفظ الفيديو على الكمبيوتر الخاص بك ، تحقق من وجود مساحة كافية على محرك الأقراص.. إنه برنامج بسيط ومريح وغير مكثف الموارد معلومات عامة إن برنامج Screen Screener هو برنامج سهل الاستخدام وآمن يسمح بالتقاط صور فيديو بجهاز الكمبيوتر بجودة عالية ، مع أو بدون صوت.. انتبه لصندوق تمكين / تعطيل الصوت في كل مرة تبدأ فيها التسجيل.

اقرأ المعلومات المقدمة وانقر فوق 'التالي' لتثبيت البرنامج.. برنامج إعدادات برنامج شاشة مسجل كما يوفر إعدادات إضافية.. البرنامج لا يوجد لديه فيروسات وبرامج التجسس والتطبيقات غير المرغوب فيها.. يمكنك تقليل أو تكبير مساحة سجل الفيديو باستخدام النقاط الموجودة على حدود المنطقة.. عند ضبط الحجم اللازم ، حدد خيار السجل التالي: انقر فوق الزر الأحمر السجل لبدء تسجيل الفيديو.. يسمح هذا الخيار بتحميل الفيديو الجاهز إلى الخادم.. حدد مسار الوجهة لحفظ ملف التثبيت على جهاز الكمبيوتر الخاص بك.. نوصيك بالاحتفاظ بخمس قواعد بسيطة لاستخدام برنامجنا بالكامل.. يسمح هذا الخيار بحفظ الفيديو الجاهز على الكمبيوتر.. تحميل برنامج تصوير الشاشة فيديو كمبيوتر hd للاندرويد بدون روت وبدونعند انتهاء عملية التسجيل ، يتم عرض حفظ الفيديو الجاهز: حفظ الفيديو على الكمبيوتر. f6e415c10e